# Project Wakefield: A New Wayland Desktop for Java On Linux

[BOF2627 - JavaOne 2022] Phil Race, Alexander Zvegintsev Java Desktop UI Client Team, Java Platform Development Group, Oracle

# **Project Overview : Background : X11**

## . The Linux X11 based desktop technology is getting out-dated • X11 is the core display server technology for Linux and most other Unix-like OSes

- 
- Many design decisions of X11 are rooted in the 1980's
- Client application connects to the Xserver process.
- The client sends requests and receives events.
- Rendering mostly happens in the Xserver process.
- Lots of extensions tagged on to help keep it usable for a modern desktop stack.

- The Linux community has been working for a number of years to replace X11 on Linux
	- **Wayland** is the solution that has gained most traction and is now being delivered by multiple distros
- Wayland replaces X11 but not the entire desktop stack
	- Rendering has increasingly moved from Server to client and just push pixels to the Xserver
	- Wayland reflects this as it expect the client to do all rendering so is agnostic to how that is done.
	- Wayland focuses on surface creation, management, composition and event delivery
	- Window composition built-in rather than needing roundabout solutions for X11 needing a Window Manager.
	- GTK-based applications may use very little X functionality directly even on X11 backend
	- So GTK can (via its subsidiary components) use X11 or Wayland at the backend
	- Applications using GTK just need to migrate to the newer GTK 4 and they are wayland applications.
	- End result is a Wayland based desktop can look exactly like an X11 based desktop
	-

• But with an architecture more suited for modern client applications – less overhead, no unused baggage.

# **Project Overview : Background : Enter Wayland**

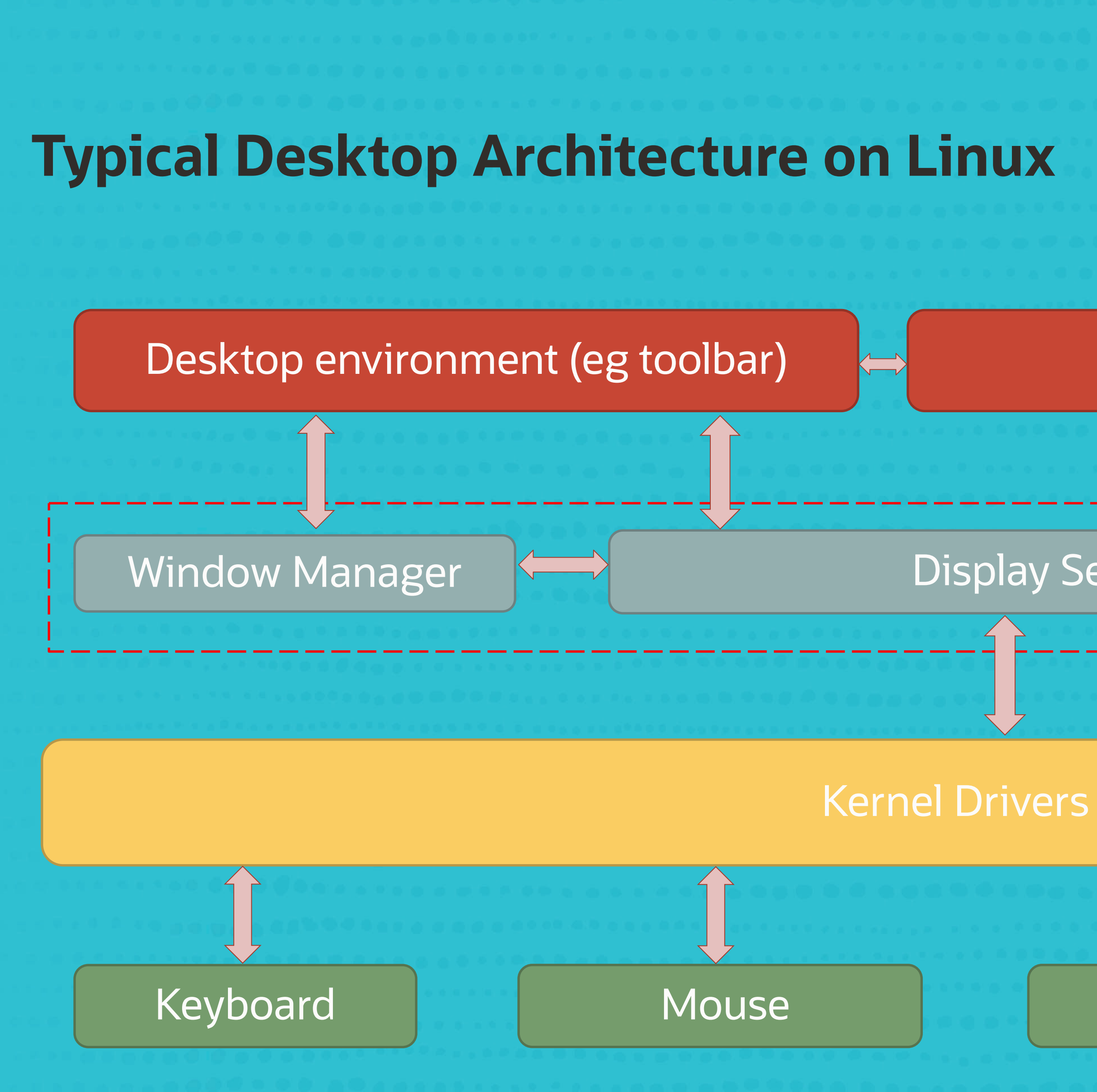

 $\overline{4}$ 

**Client Application (eg JDK)** 

**Wire protocol** 

# **Display Server**

**Direct** Rendering, e.g. OpenGL

### Framebuffer

### **X11 vs Wayland**

- X11 and Wayland both define communications protocols for display servers
- X.org and Weston are implementations of display servers for each of these protocols They are not a full desktop stack - just a display server. This handles (at a minimum)
	- Display initialisation and management of client connections
	- Requests from a client eg for surface creation
	- Input events
	- Low level libraries are provided for client and server-side to wrap the protocol

wl\_display\_connect <-> XOpenDisplay wl\_display\_disconnect <-> XCloseDisplay

X11 : connect to port 6000 or socket /tmp/.X11-unix/X0 wayland - Unix Domain socket "wayland-0"

# **X11 vs Wayland (continued)**

- X11 does server-side rendering
	- XDrawLine(display, window, x0, y0, x1, y1)
	- XDrawString(display, window, x, y, "hello")
- · So also provides graphics context support
	- XSetFont(display, gc, font)
- And since it has the fonts, it needs to do the text measurement for you too
	- XQueryTextExtents(display, ....)
- Wayland just gives you a surface and API to copy from a buffer to the surface
- Fonts/text obtained, measured, laid out and drawn with freetype/pango/harfbuzz  $\bullet$
- Geometrics primitives drawn by whatever graphics library used eg Cairo wl\_buffer = wl\_shm\_pool\_create\_buffer(..) ; // draw to this memory buffer wl\_surface\_attach(surface, buffer, 0); // attach to wayland compositor surface wl\_surface\_commit(surface); // move contents of buffer to screen (front buffer)

# **Wayland usage today [Wayland is on its way]**

- Wayland is already the default on OL8, RHEL8, Ubuntu 22.04 LTS, etc..
	- This means X11 clients like JDK run in compatibility mode connect to "XWayland" which is an Xserver running in conjunction with the Wayland desktop compositor. Xwayland.
	- This connection is completely automatic Xwayland advertises as a standard Xserver
	- Not all X11 APIs and extensions work with wayland (or xwayland).
		- Ecosystem still working on answers to these
		- · Specific examples coming up on later slides
	- User login screen provides a (somewhat hidden) option to revert back to pure X.org  $\bullet$

It is a wayland client as well as an Xserver and the Wayland compositor is also a client of

Support for the Wayland based desktop in OpenJDK **OpenJDK Project Wakefield** 

- JDK's AWT for Linux is X11-based so must run in XWayland compatibility mode
	- How ever some things do not work well (or at all) due to limitations of XWayland or Wayland design decisions
	- Native Wayland support is a lot of work replace all of AWT+2D code for X11
- Project Wakefield initiated with Redhat and JetBrains as key contributors/partners
- Project goals
	- Support JDK's X11-based AWT/2D on XWayland
	- limitations slides on these coming up.
	- Natively support Wayland : A lot of work replace all of AWT/2D for X11 Wayland limitations apply here too (note: *mostly* the same problems )
	- X11 mode and Wayland native need to be supported together for many years

• Identify problems and work with Linux community / project partners to find solutions to

### **Issues which must be addressed**

### **Pure Wayland**

- · Screenshots
- · mouse/keyboard events generation
- Drawing window decorations on our own
- · No top-level window position control
- · Splash screen is not centered

**Q** 

### X11 compatibility

- Screenshots
- · mouse/keyboard events generation
- Popup dismiss
- · HiDPI looks blurry

# **Wayland: no top-level window position control**

- Wayland does not allow to set a position for a top level window
- Window manager decides where to place window
- Our documentation is ready for that:

Calls to setLocation, setSize, and setBounds are requests (not directives) which are forwarded to the window management system. Every effort will be made to honor such requests. However, in some cases the window management system may ignore such requests, or modify the requested geometry in order to place and size the Window in a way that more closely matches the desktop settings.

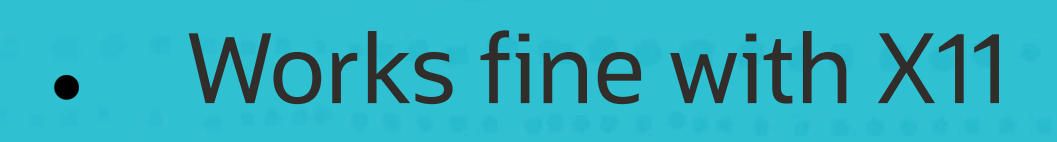

 $11$ 

### **Wayland: splash screen location**

- Splash screen usually appears in the top left corner
- This will need a Wayland protocol extension to add  $\bullet$ a role for an output-only, centered surface
- There is an open issue for this
- Works fine with X11

 $\Box$ 

### **Wayland Screen Capture using X11 APIs**

### What can we obtain using X11 API

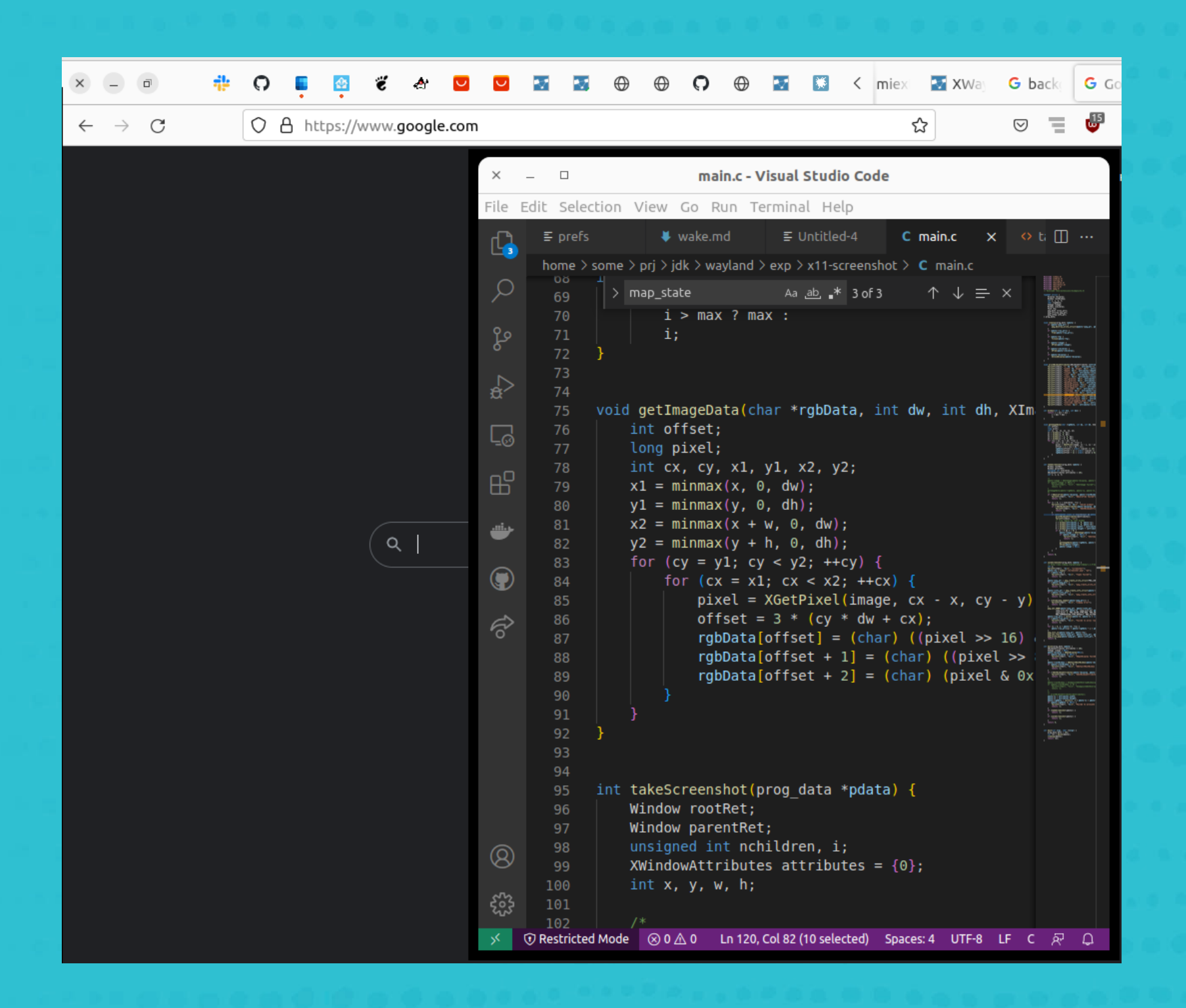

### Looking at xdg-desktop-portal DBUS API options instead (next slides)

What is actually on screen

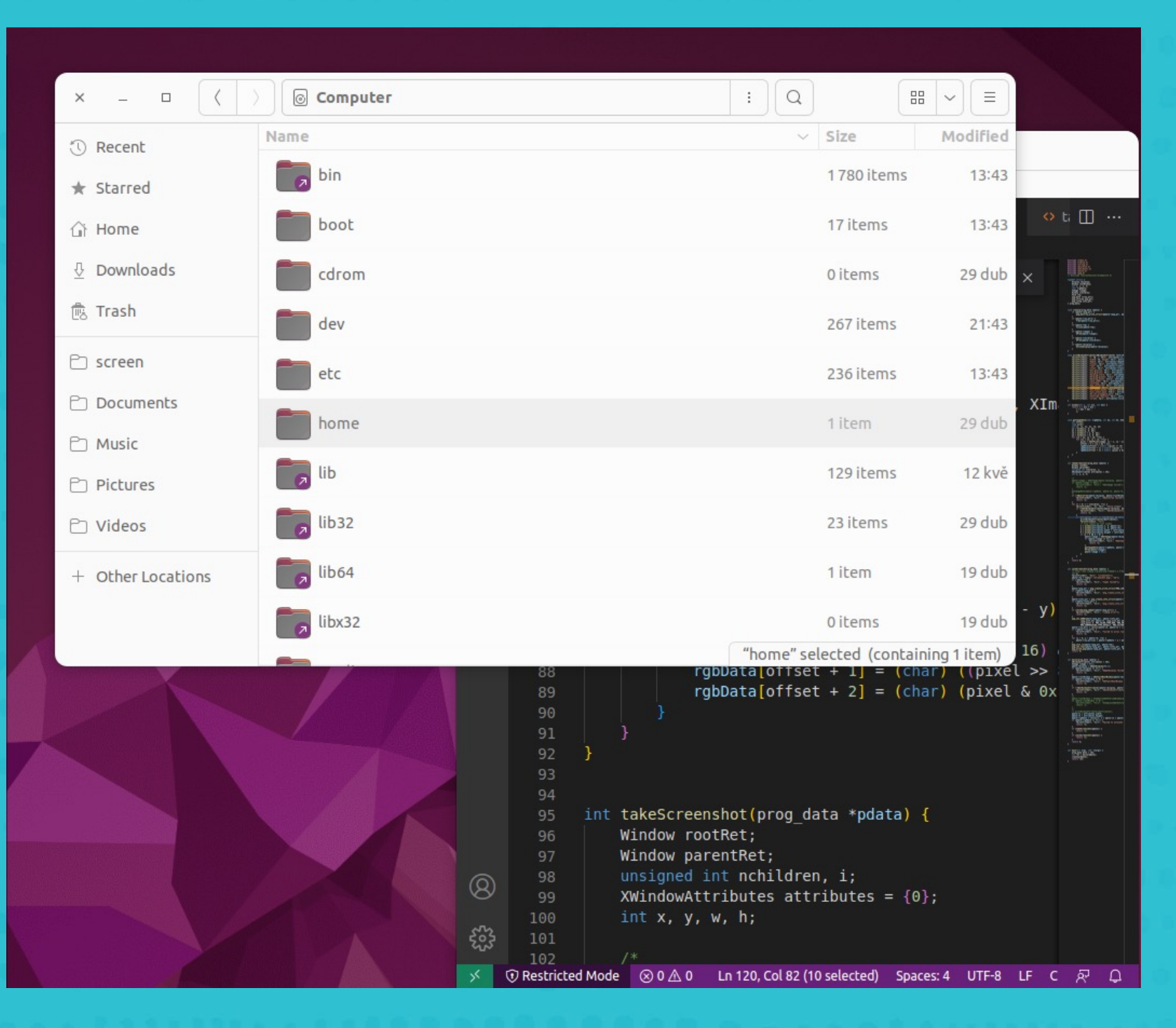

Drawbacks and caveats:

- OL9, RHEL9, SLES15 don't yet have restore\_token functionality Ubuntu 22.04 is the only LTS version that supports it
- **.** User can deny permission request
- "Screen is being shared" icon
- Need to reacquire user permission if the configured displays change

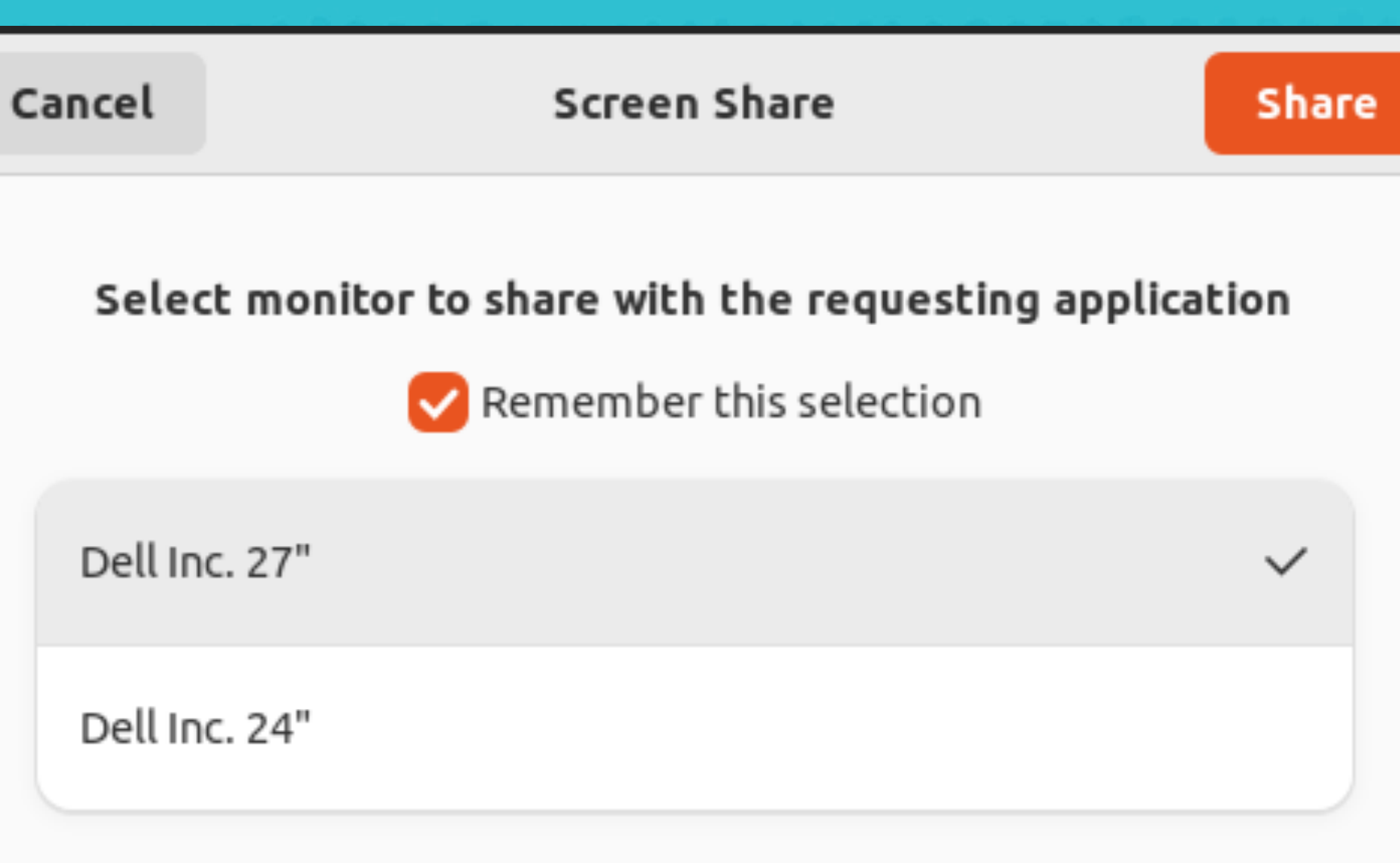

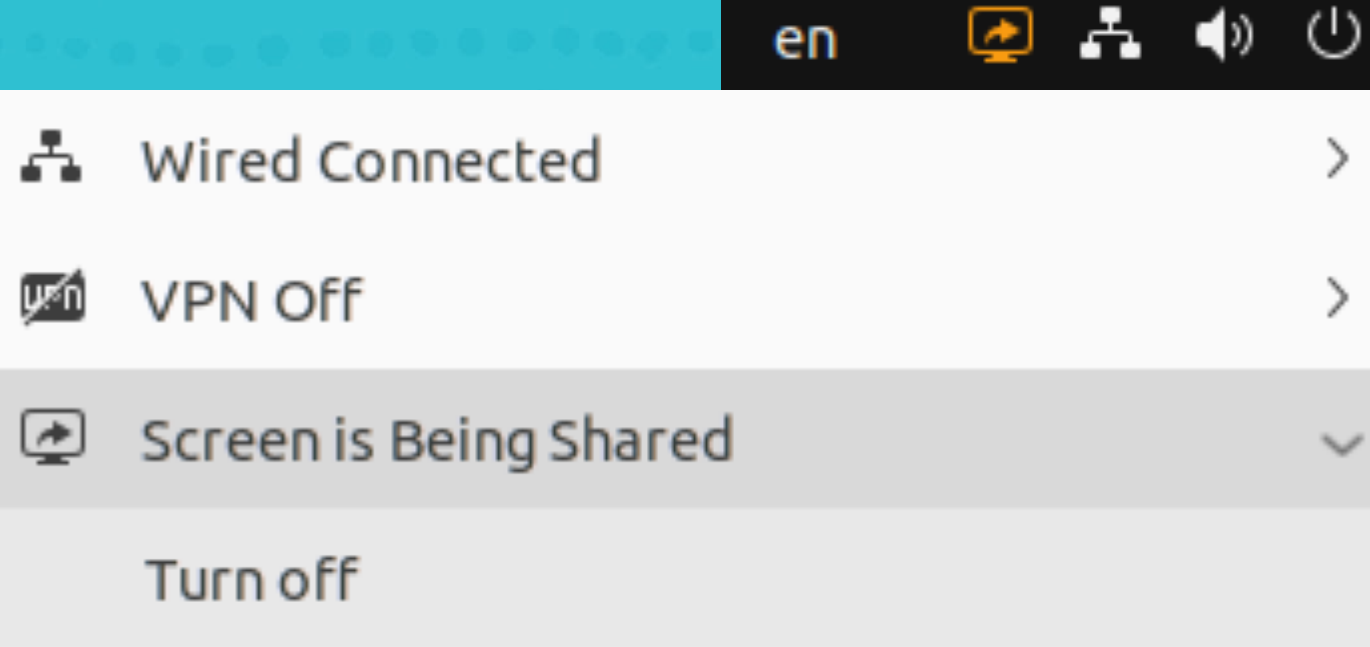

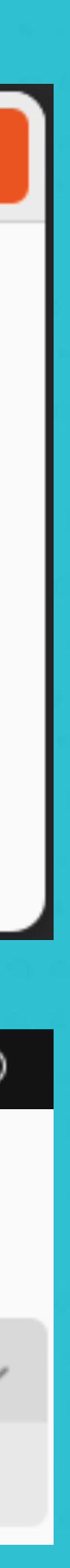

# **Screen Capture Option 1: org.freedesktop.portal.ScreenCast**

- No intermediate file
- . We can keep user permission via a restore token

### **Screen Capture Option 2: org.freedesktop.portal.Screenshot**

- saved to a file -> slow
- no way to control its path.
- a visual screen flash that cannot be turned off
- Needs Gnome 43+ to keep user permission to take screenshots without confirmation

Oracle CloudWorld Copyright © 2022, Oracle and/or its affiliates

### We may need to use both options - Prefer #1 (ScreenCast), use #2 (Screenshot) as a fallback

 $15<sup>2</sup>$ 

## **Mouse/Keyboard Event Generation**

### Wayland:

- Generating new virtual input device with uinput. Root privileges required.
- org.freedesktop.portal.RemoteDesktop DBUS API **Confirmation for every session**
- Using libinput/libEl library
	- release date is unknown

### X11 compatibility:

- · XTest works
- There are some cases when it fails

## X11: mouse/keyboard events generation

- Java.awt.Robot#mouseMove does not visually move mouse cursor
- There is a JCK test for this
- Mouse events inside XWayland server delivered to correct location

**X11** 

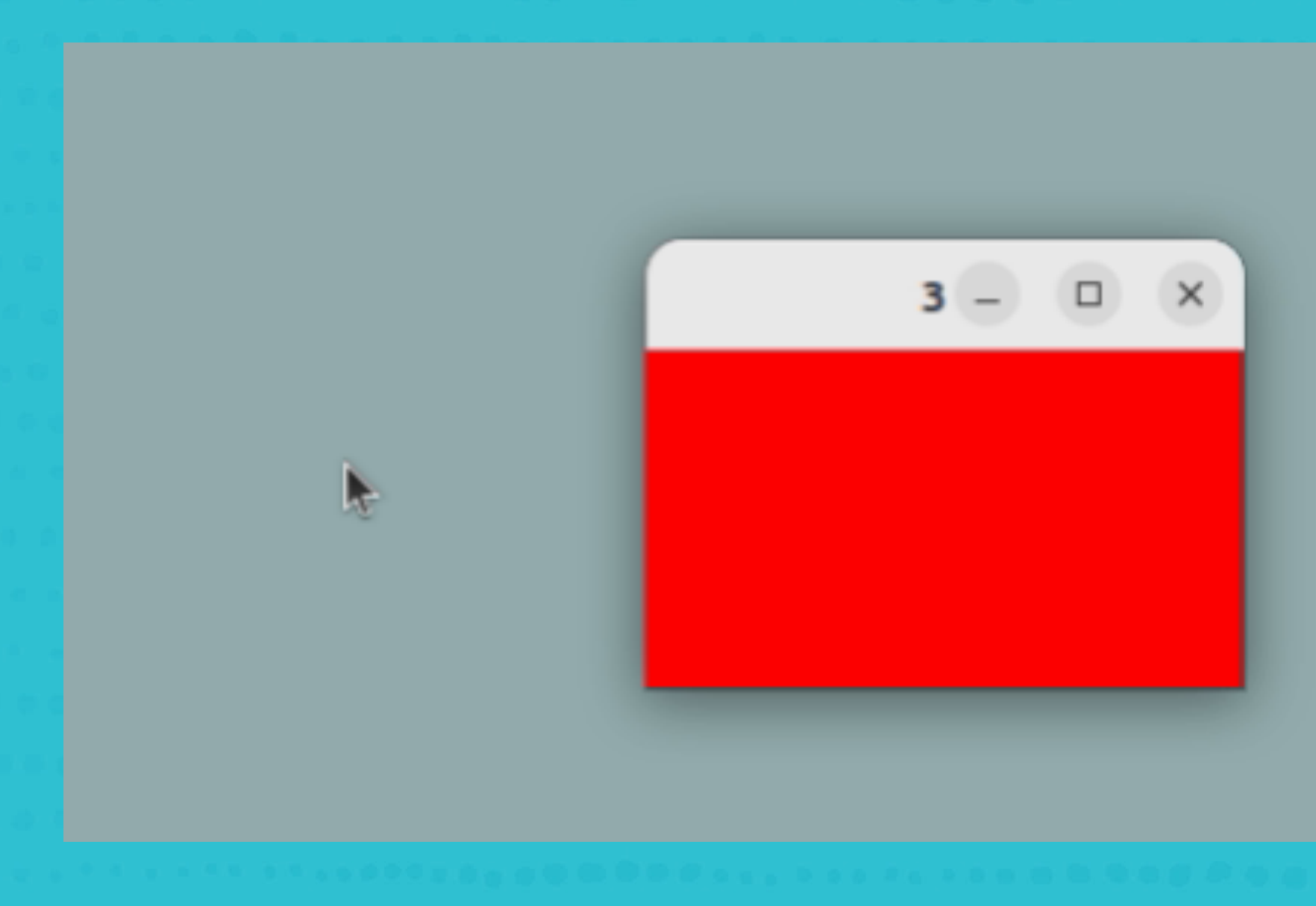

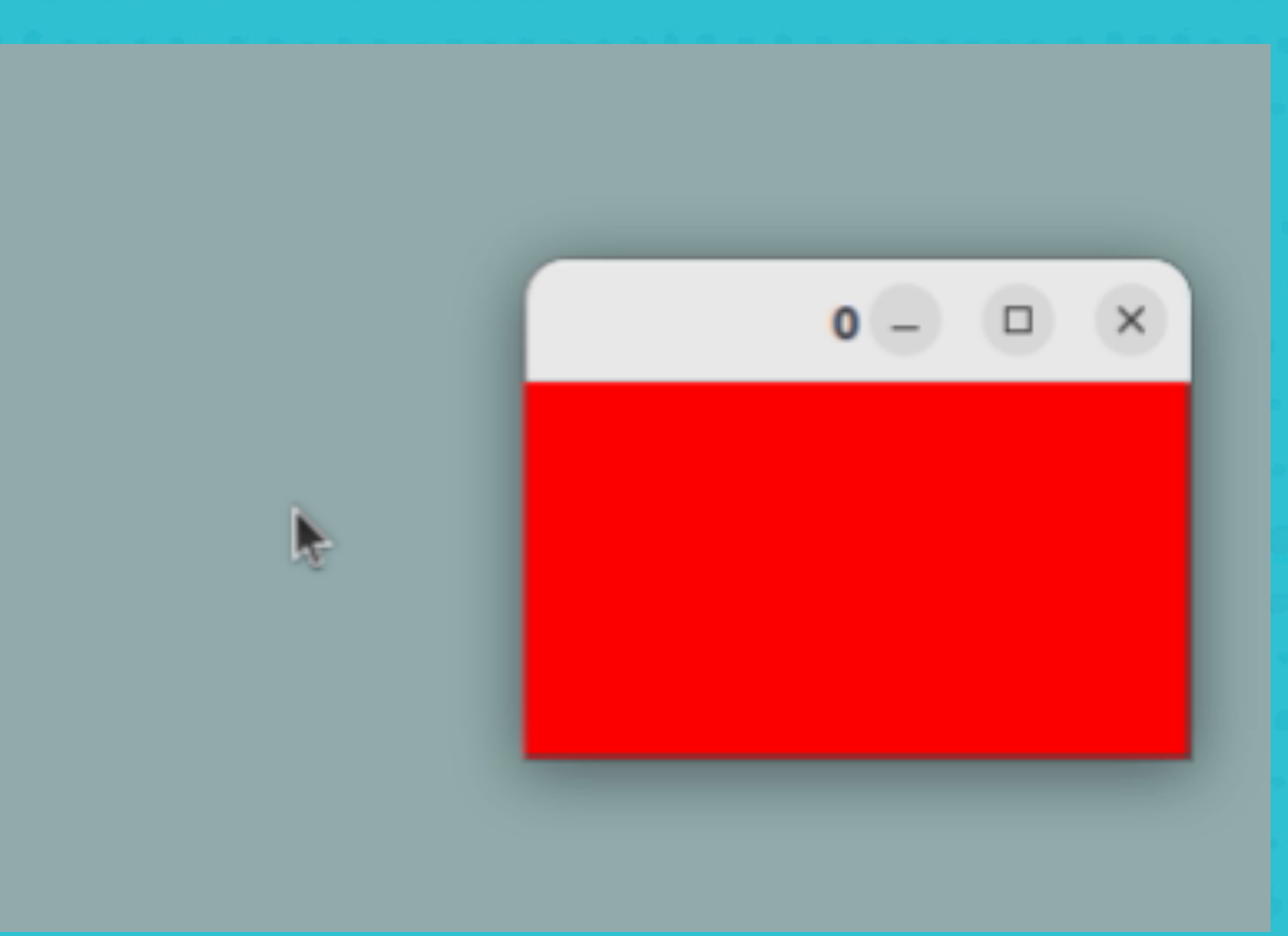

XWayland

Animated content - view in slideshow mode

### X11: mouse/keyboard events generation

- Emulated mouse click does not bring window to front
- Workaround: call toFront() on window

**X11** 

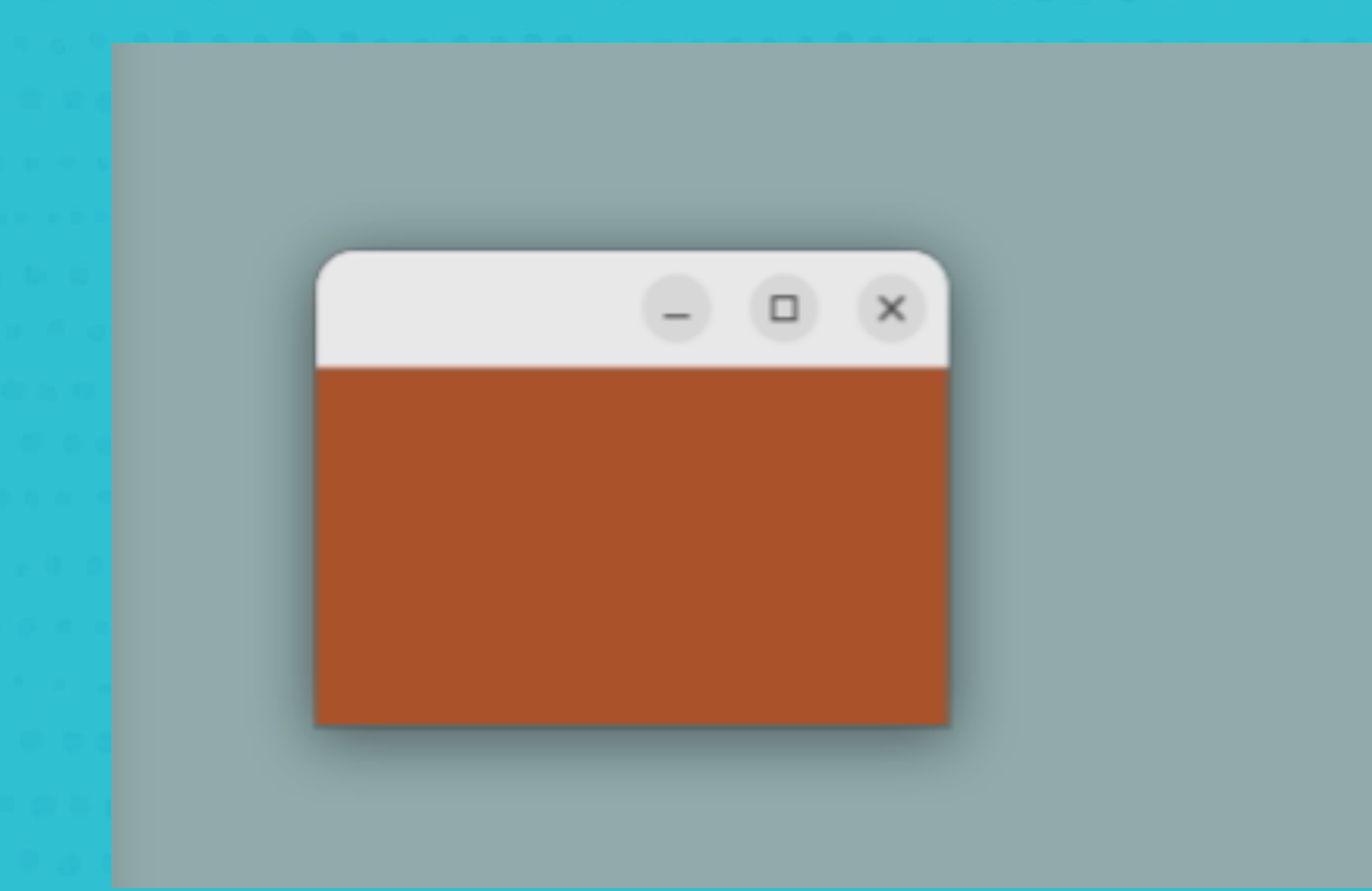

XWayland

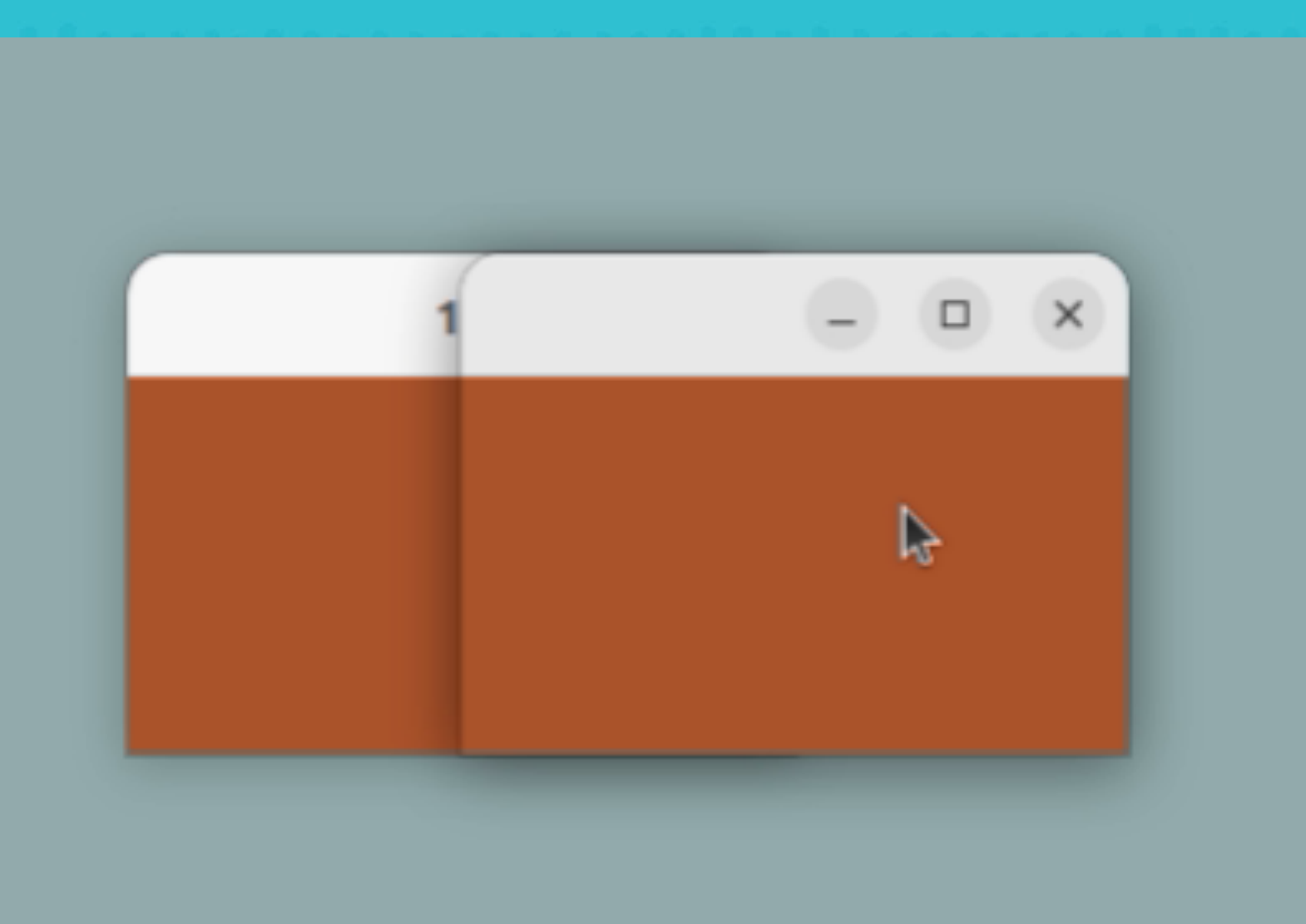

Animated content - view in slideshow mode

 $\bigcirc$ 

### X11: mouse/keyboard events generation

- Unable to focus window by clicking on its title
- Workaround: click inside window

**X11** 

XWayland

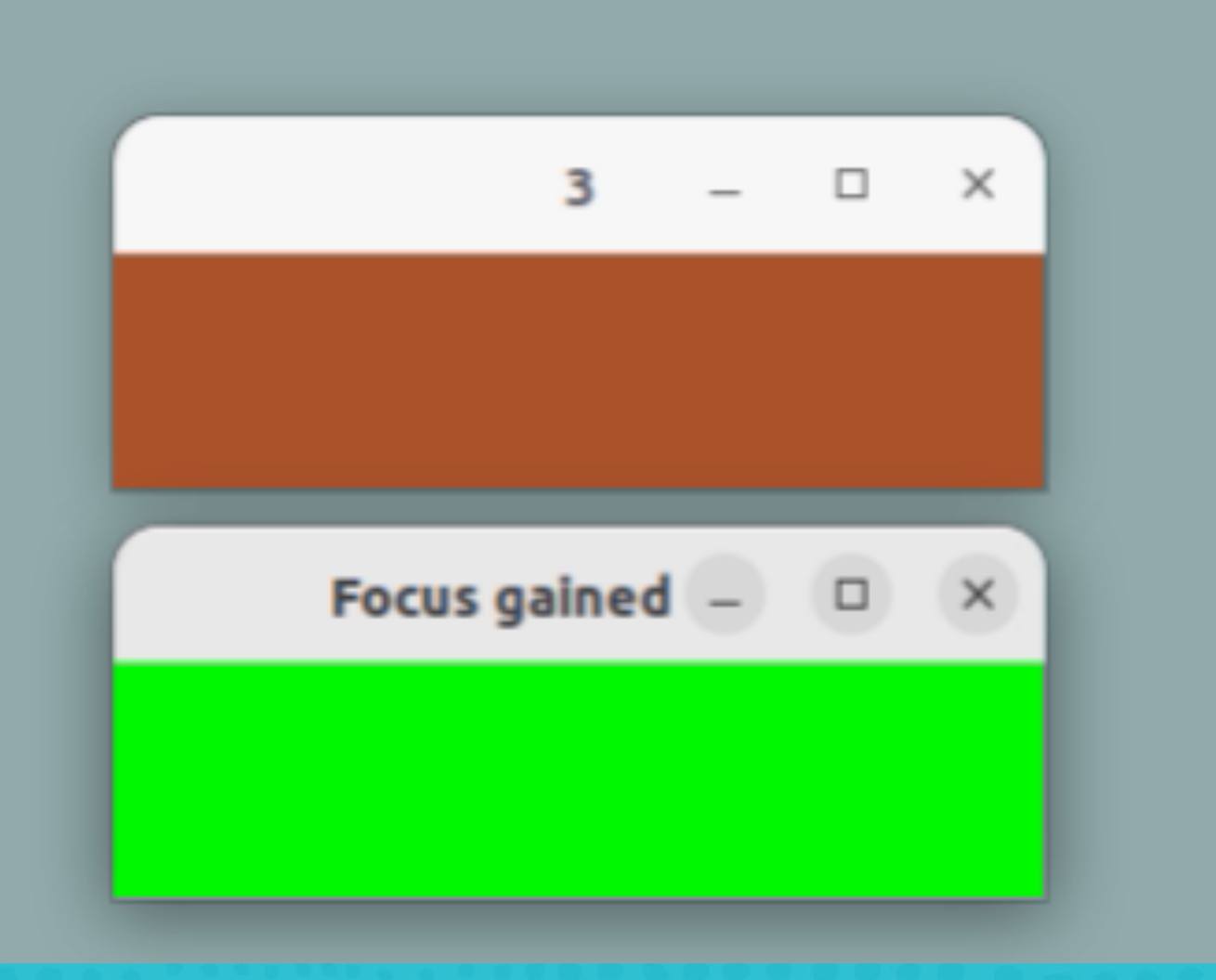

### Animated content - view in slideshow mode

 $\blacksquare$ 

Unable to dismiss popup by clicking outside of XWayland server

- X11 mouse input grab does not work outside of XWayland server
- We can dismiss popup on window focus lost
- Drawback: can't dismiss popup if clicked on its own window title

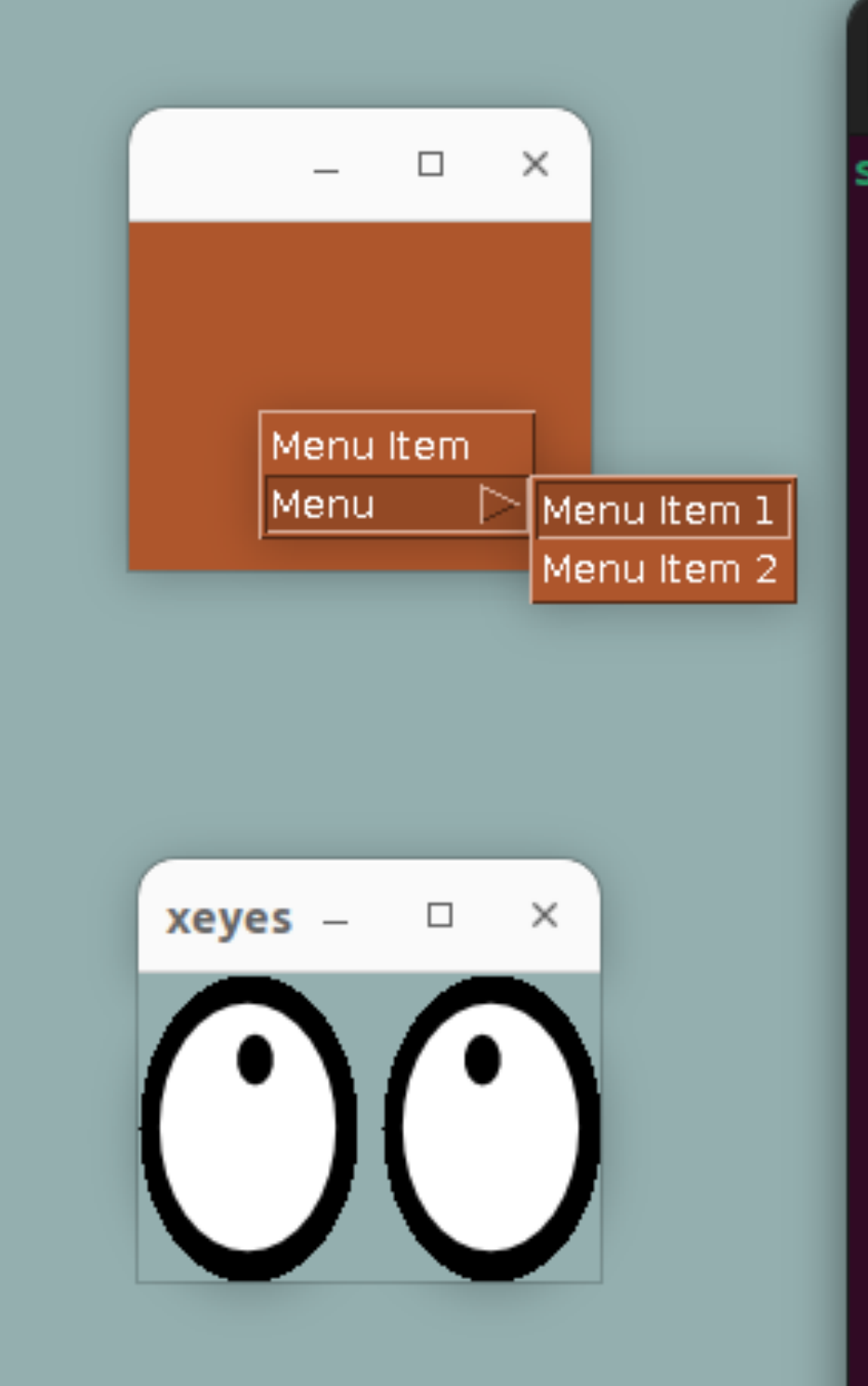

some@some-u2204:~\$ xeyes

凩

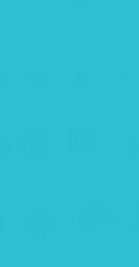

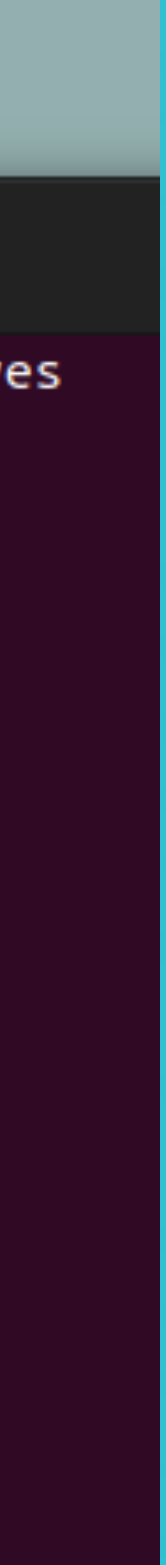

### **X11: Popup dismiss**

## X11: HiDPI looks blurry with fractional scaling

- XWayland only issue
- Native Wayland applications support HiDPI

 $\begin{tabular}{|c|c|c|} \hline $\quad \Box$ & $\times$ \\ \hline \end{tabular}$ the quick brown fox jumps over the lazy dog

Oracle CloudWorld Copyright © 2022, Oracle and/or its affiliates

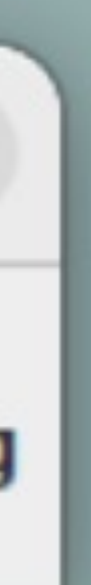

### **Plans**

- Xwayland/X11 compatibility mode
	- Need to be able to support this
	- Must have a solution for screen capture at least.
	- Some issues can perhaps be solved by documentation changes.
	- Backports are not intended
- Native Wayland
	- Prototyping of libwayland-client and perhaps GTK4 based alternative
	- Track work of Wayland ecosystem on blockers

 $21$